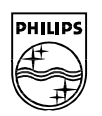

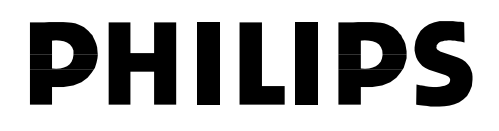

**Philips Semiconductors**

**Connectivity** 

**April 2002**

# **UM10007-01**

# **ISP116x PCI/DOS Mini Evaluation Kit**

# **User's Guide**

# **Rev. 1.0**

**Revision History:**

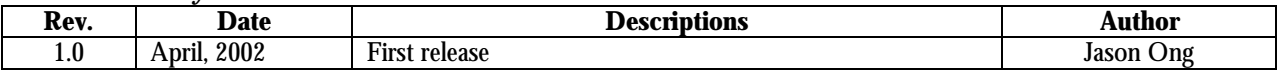

We welcome your feedback. Send it to wired.support@philips.com

PHILIPS<br>(Cap)

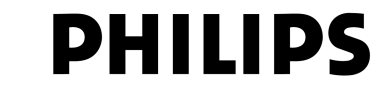

This is a legal agreement between you (either an individual or an entity) and Philips Semiconductors. By accepting this product, you indicate your agreement to the disclaimer specified as follows:

# **DISCLAIMER**

PRODUCT IS DEEMED ACCEPTED BY RECIPIENT. THE PRODUCT IS PROVIDED "AS IS" WITHOUT WARRANTY OF ANY KIND. TO THE MAXIMUM EXTENT PERMITTED BY APPLICABLE LAW, PHILIPS SEMICONDUCTORS FURTHER DISCLAIMS ALL WARRANTIES, INCLUDING WITHOUT LIMITATION ANY IMPLIED WARRANTIES OF MERCHANT ABILITY, FITNESS FOR A PARTICULAR PURPOSE, AND NONINFRINGEMENT. THE ENTIRE RISK ARISING OUT OF THE USE OR PERFORMANCE OF THE PRODUCT AND DOCUMENTATION REMAINS WITH THE RECIPIENT. TO THE MAXIMUM EXTENT PERMITTED BY APPLICABLE LAW, IN NO EVENT SHALL PHILIPS SEMICONDUCTORS OR ITS SUPPLIERS BE LIABLE FOR ANY CONSEQUENTIAL, INCIDENTAL, DIRECT, INDIRECT, SPECIAL, PUNITIVE, OR OTHER DAMAGES WHATSOEVER (INCLUDING, WITHOUT LIMITATION, DAMAGES FOR LOSS OF BUSINESS PROFITS, BUSINESS INTERRUPTION, LOSS OF BUSINESS INFORMATION, OR OTHER PECUNIARY LOSS) ARISING OUT OF THIS AGREEMENT OR THE USE OF OR INABILITY TO USE THE PRODUCT, EVEN IF PHILIPS SEMICONDUCTORS HAS BEEN ADVISED OF THE POSSIBILITY OF SUCH DAMAGES.

# **ISP116x PCI/DOS Mini Evaluation Kit**

**Rev. 1.0** 

# **CONTENTS**

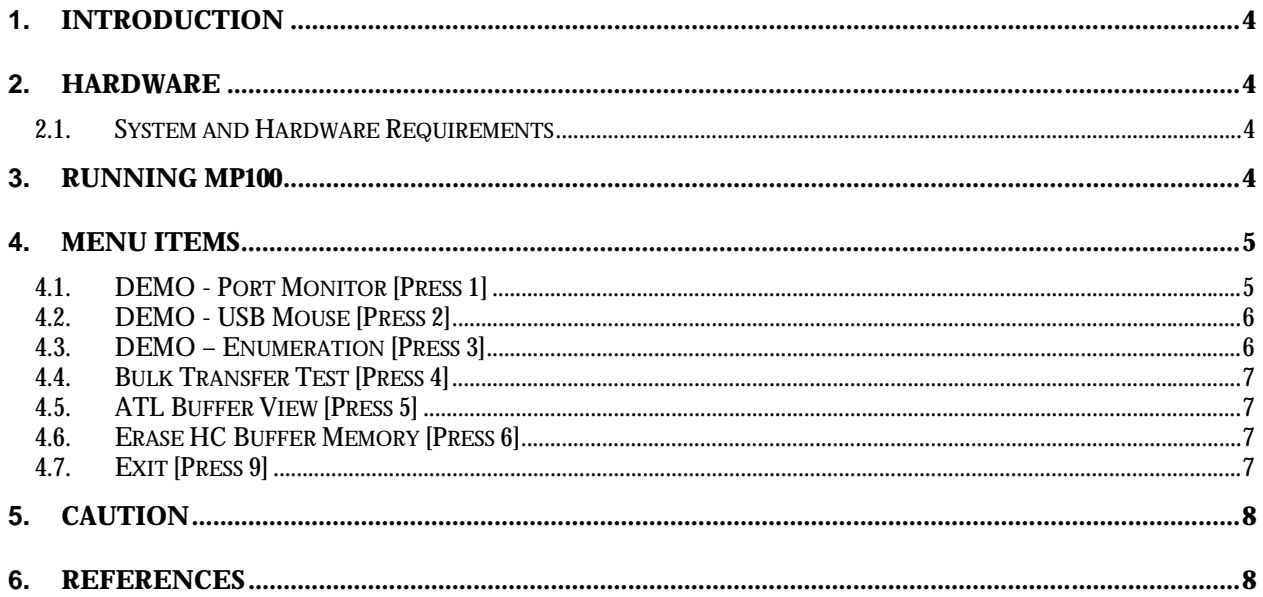

# **FIGURES**

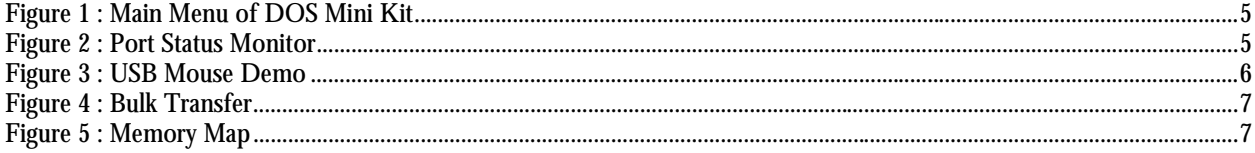

## **1. Introduction**

The ISP116x PCI/DOS Mini Evaluation Kit consists of small software modules that run various types of USB host functions, such as USB mouse, USB audio and USB printer, to demonstrate the ISP116x's flexibility in implementation with different types of applications. ISP116x refers to both the host controller the ISP1160 and the single-chip host/device controller, the ISP1161x.

The ISP116x Mini Kit comes with two software programs—MP100 and Kenobi2—that were developed using DOS for easy porting

- MP100 is the software program for testing basic USB host functions and a USB mouse. This document describes the use of these functions.
- Kenobi2 is the software program for testing USB audio and a USB printer. For details on these functions, refer to *ISP1161 MiniKit – Kenobi2 User Manual 1.0*.

The ISP116x PCI Mini Kit hardware is plugged into a PC PCI slot.

## **2. Hardware**

The ISP116x PCI/DOS Mini Kit is a stand-alone PC evaluation kit. It succeeds the ISP116x ISA/DOS Mini Kit. The ISP116x ISA/DOS Mini Kit required confusing jumper settings to enable its interrupts and DMA channels on the ISA bus. This PCI/DOS Mini Kit, however, abolishes the need for such settings because its nature of Plug and Play (PnP) means motherboard resources are allocated automatically by the PCI BIOS. The PCI bus also has a much higher data throughput, which could not be accomplished using the ISA bus architecture. This allows you to test ISP116x output levels to the limits.

#### *2.1. System and Hardware Requirements*

- PC motherboard with PCI slot supplying 5 V
- Microsoft®[1] Windows® 98
- Logitech<sup>®[3]</sup> mouse.

## **3. Running MP100**

Make sure you have the following files under the same directory:

- $\bullet$  MP100 exe
- Egavga.bgi.

 $\overline{a}$ 

To start the program, type **MP100** at the DOS prompt. On starting the program, the main menu screen appears (see Figure 1). Select a number to choose a function.

At the bottom of the screen is the ChipID.

- For engineering sample 1 (ES1), it is 0x6110.
- For ES2, it is  $0x6120$ .
- For ES3, it is 0x6121.
- For ES4, it is 0x6122.

**Note**: In this document, items that you type or press are indicated in bold.

<sup>[1]</sup> Microsoft and Windows are registered trademarks of Microsoft Corporation.

<sup>[2]</sup> Windows is a registered trademark of Microsoft Corp.

<sup>[3]</sup> Logitech is a registered trademark of Logitech.

| $\frac{M_2}{M_3}$ Turbo C++ IDE                                                                                                    |
|----------------------------------------------------------------------------------------------------|
| $\blacksquare$ $\blacksquare$ $\blacksquare$ $\blacksquare$ $\blacksquare$ $\blacksquare$ $\blacksquare$ $\blacksquare$<br>Auto          |
| Philips ISP1161 PCI Mini Test Kit Version 1.00                                                                                           |
| DEMO - Port Monitor<br>DEMO - USB Mouse<br>DEMO - Enumeration<br>Bulk Transfer Test<br>ATL Buffer View<br>Erase HC Buffer Memory<br>Exit |
| ChipID Detected : 6121                                                                                                    |

**Figure 1: Main Menu of the DOS Mini Kit**

## **4. Menu Items**

#### *4.1. DEMO - Port Monitor [Press 1]*

This routine polls the two downstream ports of the ISP116x. If a connection is detected, the routine enables the port and reports whether the connected device is a full-speed (FS) type or a low-speed (LS) type. To go back to the main menu, press **1**.

| Port Status Monitor |                                   |      |
|---------------------|-----------------------------------|------|
|                     | $Control$ Register =              | 680. |
|                     | Int Status Register $=$           | E4.  |
|                     | P1 Status Register = $10100$ .    |      |
|                     | P2 Status Register = $10100$ .    |      |
|                     | Press '1' to go back to main menu |      |

**Figure 2: Port Status Monitor**

#### *4.2. DEMO - USB Mouse [Press 2]*

Before running this routine, make sure a USB mouse is plugged into one of the two downstream ports, and then run this routine. It will try to enumerate the mouse and then switch to a graphical screen to display the mouse movement.

This routine does not check whether a mouse is present. It assumes that a mouse is connected. To exit from this routine, press **1**.

```
Command stage ccode = 0 active=0
GetDescriptor... Transaction Completed Sucessfully!<br>Command stage ccode = 0 active=0
 GetConfiguration... Transaction Completed Sucessfully!
iManufacturer =
 iProduct:
iInterface
                                \mathcal{Q}{\tt Command stage code = 0 active=0}Command stage Code = 0 active=0<br>Get Product... Transaction Completed Sucessfully!<br>Name length is 15<br>Product : USB-PS/2 Mouse<br>Command stage ccode = 0 active=0<br>Get Manufacturer...Transaction Completed Sucessfully!
Name length is 9
Manufactúrer : Logitech
Press any key to continue...
```
**Figure 3: USB Mouse Demo**

#### *4.3. DEMO – Enumeration [Press 3]*

This routine is used to check the USB device connected to any of the two downstream ports. It gets the following information from the connected USB device, if available:

- Device Descriptor
- Configuration Descriptor
- String Descriptor for the manufacturer and product names.

When you select this option, the routine will generate a log of the USB transactions and any error messages, after which it will enter a submenu. Press **D** to display the device descriptor or press **C** to display the configuration descriptor.

To go back to the main menu, press **9**.

Note: This is not a complete enumeration process.

#### *4.4. Bulk Transfer Test [Press 4]*

This routine sends a bulk data packet of 64 bytes to address 0, endpoint 1. It does not check for the device response. However, if a full-speed device is connected, some bus activities will be observed.

|                                   | Philips ISP1161 Bulk Transfer Test      |  |
|-----------------------------------|-----------------------------------------|--|
| PTD dumped into ATL buffer        | Waiting for PTD to be processed Done!!! |  |
| Completion Code:5<br>Active Bit:0 |                                         |  |

**Figure 4: Bulk Transfer**

#### *4.5. ATL Buffer View [Press 5]*

This routine prints the buffer content of 2048 words, counting from the beginning of the ATL buffer. If the ATL buffer is smaller then 2048 words, only the first (HcATLSize/2) word is correct.

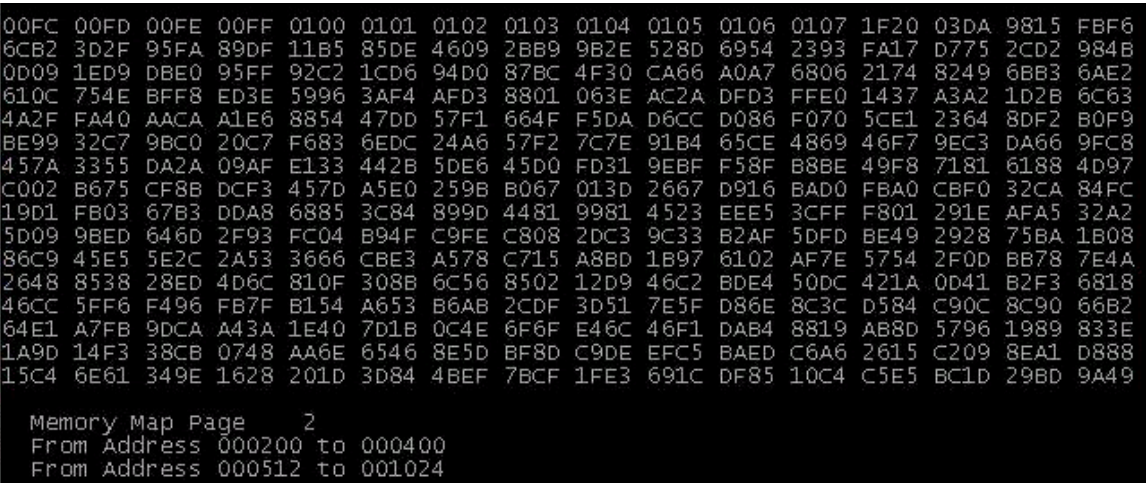

**Figure 5: Memory Map**

#### *4.6. Erase HC Buffer Memory [Press 6]*

This routine erases the entire buffer memory of ISP1161 and resets it to 0.

#### *4.7. Exit [Press 9]*

To exit the DOS program, press **9**.

## **5. Cautions**

- This evaluation kit aims to demonstrate the functionality of ISP116x through some basic USB operations. It does not represent the optimal way of programming ISP116z.
- This program does not use any hardware interrupt for operation.
- This program is compiled using Borland®[1] Turbo C Ver. 3.00.
- The two most important low-level access files are: reg.c and buf\_man.c.

The reg.c file provides register access routines. These routines must be modified if a different hardware platform is used. The buf\_man.c s file provides buffer management routines.

• The c\_usb.c file provides USB level routines, such as GetDescriptor. A good understanding of the USB protocol is necessary to modify this part of the code.

## **6. References**

- *ISP1161 Full-speed Universal Serial Bus single-chip host and device controller datasheet*
- *Universal Serial Bus Specification Rev. 2.0 (full speed section)*
- *ISP1161 PCI Evaluation Kit User's Guide.*

 $\overline{a}$ [1] Borland is a registered trademark of Borland Software Corp.